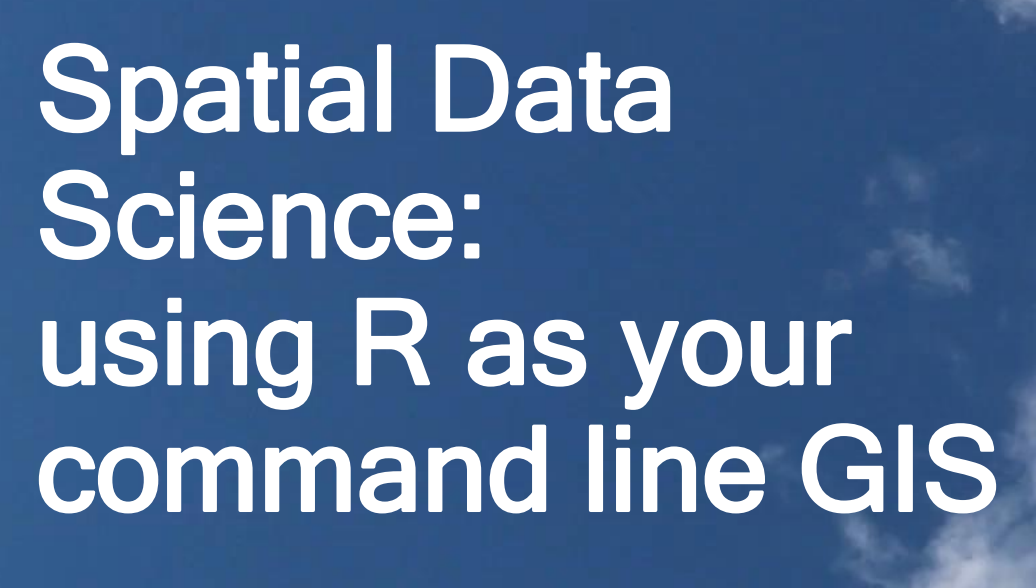

Egge-Jan Pollé

tensing<sup>,</sup>

FOSS4G Brussels, 25 October 2018

## Two presentations about R

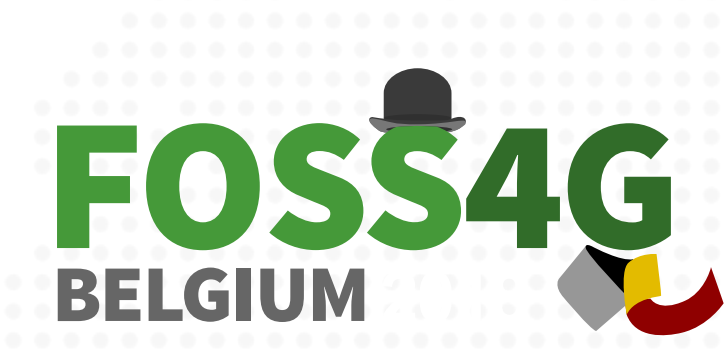

ceci n'est pas une conférence

tensing

 $\cdot$  11:00 - 11:20:

Spatial Data Science: Using R as your command line GIS, by Egge-Jan Pollé (Tensing)

 $\cdot$  11:25 - 11:45:

Why and How to use R as an opensource GIS ? The Agromet project usecase, by Thomas Goossens (CRA-W)

## R is FOSS4G

- R: a language and environment for statistical computing and graphics
- FOSS: yes, R is Free and Open Source Software
- 4G: yes, thanks to additional libraries (packages) you can use it for Geospatial applications

In this presentation we will discuss three of those additional packages:

- **sf**
- **tmap**
- **mapview**

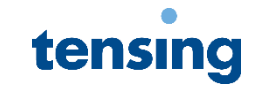

## The R Eco system

# : R: consortium

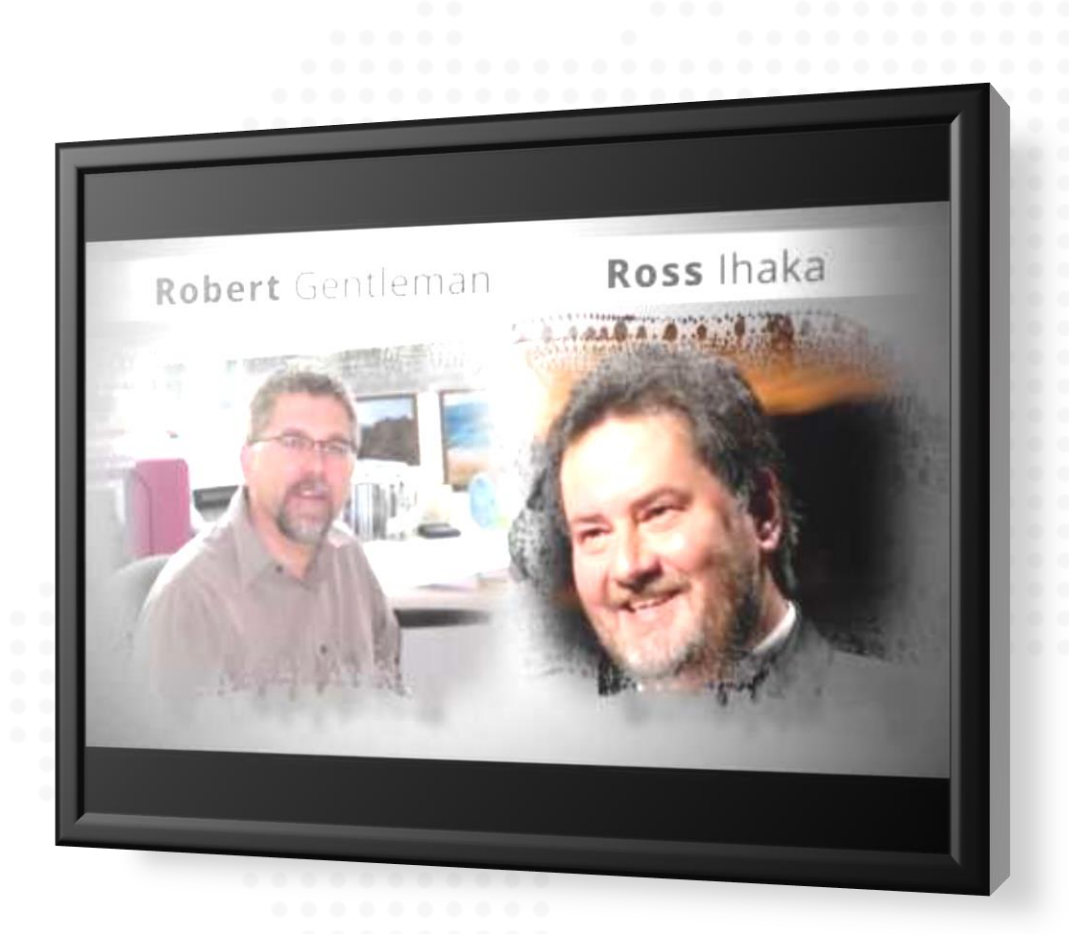

tensing

[The Comprehensive R Archive](https://cran.r-project.org/) Network: currently, the CRAN package repository features 13,236 available packages.

## RStudio

xmin: 521989.4 ymin: 521165.1 xmax: 795171.9 ymax: 744030.5

> Munitary(alidatae from C://dsers/Egge-JanPolleTensing/Opcuments/R/win-library/3.5/units/share/udunits<br>-> BE\_Aunicipalities20185AREA << set\_units(BE\_Aunicipalities20185AREA \mx)<br>-> BE\_Aunicipalities20185AREA << set\_units

> breaks\_pop <= (0,100,300,800,800,800,8000,12000,23000)<br>> tm\_shape(EE\_Municipalities2018) +<br>+ tm\_fil("pop\_pskit", style = "fixed", breaks\_pop,<br>+ tm\_fil("pop\_pskit", style = "fixed", brasks\_pop,<br>+ tm\_fil("beta from statele

RStudio

Showing 1 to 18 of 589 entries Console Terminal  $C$ -/Relaium/Pre geometry type.

bbox:

epsg (SRID):

Warning message:

**PIOL FAILURE FOOT**  $XYZ$ 

proj4string: +proj=1cc +1at\_1=49.83333333333334 +1at\_2=51.1<br>0=665262 +ellps=GR580 +towgs84=0,0,0,0,0,0,0 +units=m +no\_defs > BE\_Municipalities2018\$AREA <- st\_area(BE\_Municipalities2018)<br>> library(units)

waining message.<br>In legend.format\$scientific <- FALSE : Coercing LHS to a list<br>> View(BE\_Municipalities2018)

3812

#### Eile Edit Code View Plots Session Build Debug Profile Tools Help

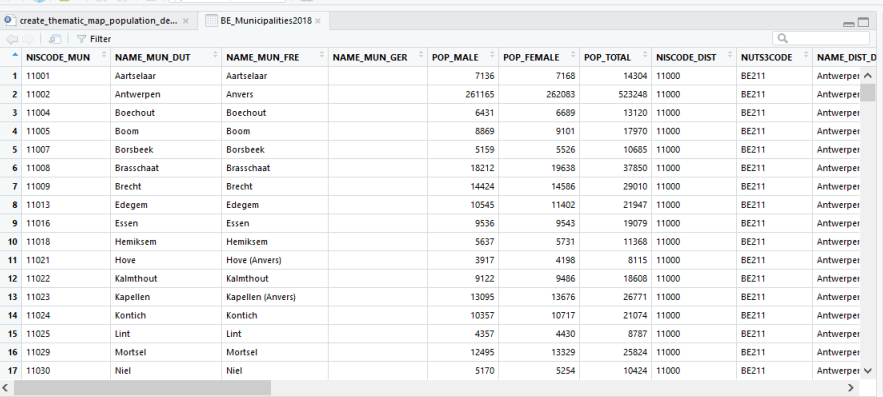

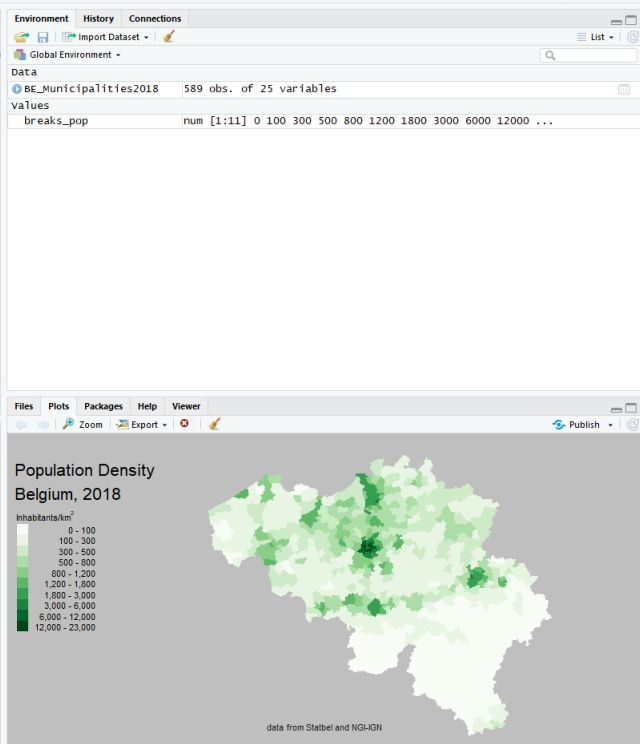

 $\Box$ 

Project: (None) .

Elevating spatial intelligence RStudio (recommended): makes R easier to use. RStudio includes a code editor, debugging & visualization tools <https://www.rstudio.com/>

## R Studio

## sf: Simple Features for R

This package provides support for simple features, which is a standardized way to encode spatial vector data

- [https://www.r-consortium.org/blog/2017/01/03/simple](https://www.r-consortium.org/blog/2017/01/03/simple-features-now-on-cran)features-now-on-cran
- <https://cran.r-project.org/package=sf>

Presentations by Edzer Pebesma at useR!, July 2017, Brussels:

- [Spatial data in R: new directions](https://channel9.msdn.com/Events/useR-international-R-User-conferences/useR-International-R-User-2017-Conference/Spatial-data-in-R-new-directions) (video)
- [Spatial data in R: new directions II](https://channel9.msdn.com/Events/useR-international-R-User-conferences/useR-International-R-User-2017-Conference/Spatial-data-in-R-new-directions-II) (video)

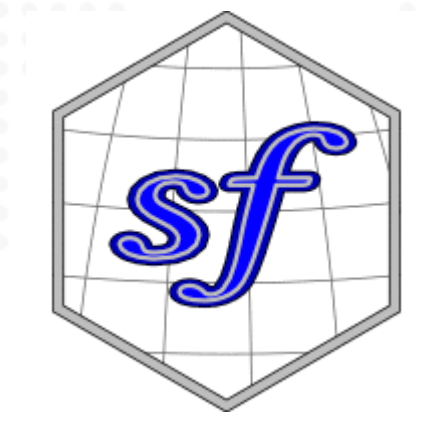

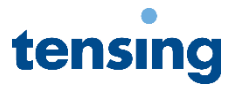

## The real geospatial powers behind sf

- GDAL: the Geospatial Data Abstraction Library is a translator library for raster and vector geospatial data formats.
- GEOS: the Geometry Engine, Open Source contains the complete functionality of the OpenGIS Simple Features for SQL spatial predicate functions and spatial operators.
- Proj.4: PROJ is a generic coordinate transformation software, that transforms coordinates from one coordinate reference system (CRS) to another. This includes cartographic projections as well as geodetic transformations.

You can see this when you load sf into R

```
> library(sf)
Linking to GEOS 3.6.1, GDAL 2.2.3, proj.4 4.9.3
```
<https://trac.osgeo.org/geos>

tensing

<http://proj4.org/>

## Convert a data.frame to an sf object

#### **> BE\_Airports\_csv**

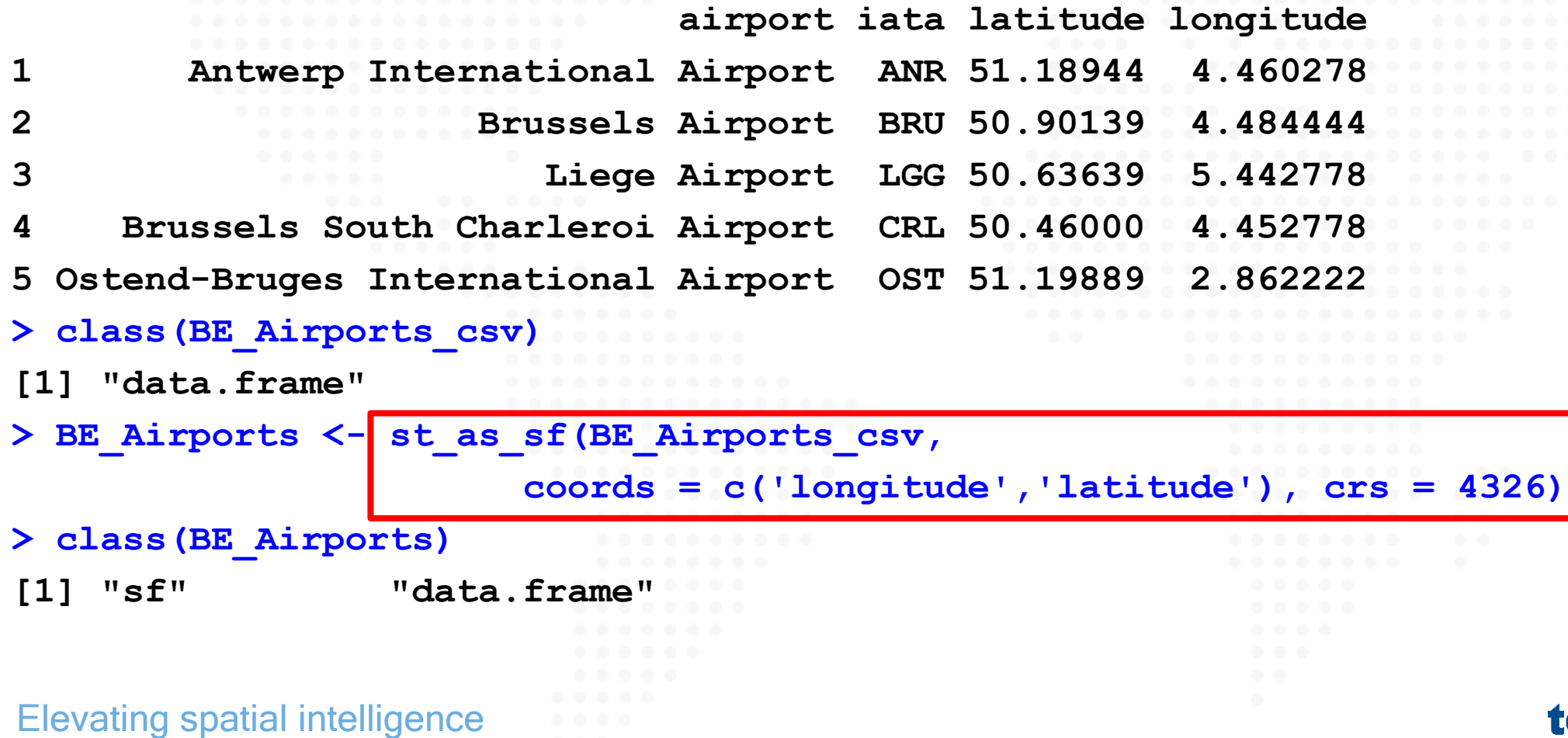

## Simple Feature - with geometry column!

#### **> BE\_Airports**

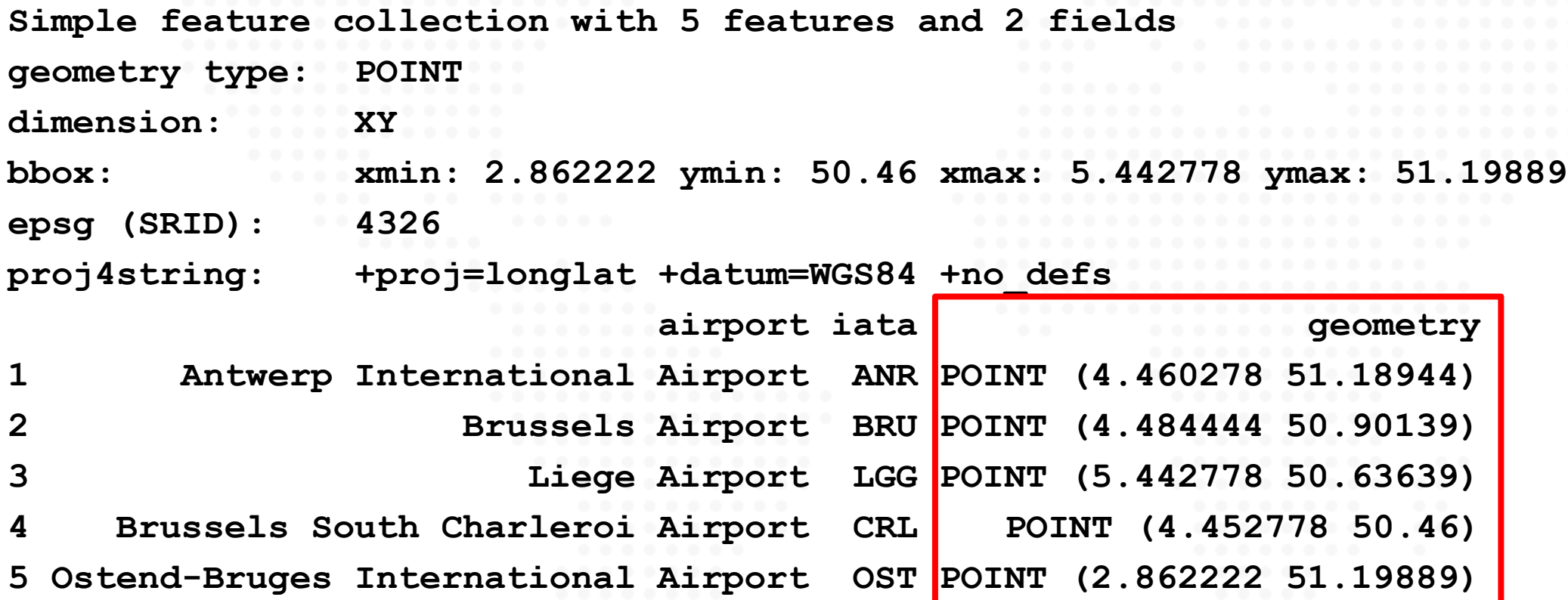

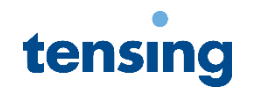

## <span id="page-9-0"></span>Read spatial data

For this presentation a dataset has been compiled based on data from Statbel and NGI-I You can download [the file Belgium2018.json using this piece of R code](#page-17-0).

**> BE\_Municipalities2018 <- st\_read("./Data/Belgium2018.json")**

**Reading layer `Belgium2018' from data source `C:\Belgium\Presentation\FOSS4G\Data\Belgium2018.json' using driver `GeoJSON' Simple feature collection with 589 features and 22 fields geometry type: MULTIPOLYGON dimension: XYZ bbox: xmin: 521989.4 ymin: 521165.1 xmax: 795171.9 ymax: 744030.5 epsg (SRID): 3812 proj4string: +proj=lcc +lat\_1=49.83333333333334 +lat\_2=51.16666666666666**   $\overline{+}$ lat 0=50.797815  $\overline{+}$ lon 0=4.3592158333333333 +x 0=649328 +y 0=665262 **+ellps=GRS80 +towgs84=0,0,0,0,0,0,0 +units=m +no\_defs**

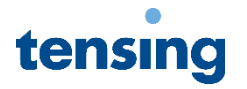

## Plot BE\_Municipalities2018

**> plot(st\_geometry(BE\_Municipalities2018), col = "darkgreen", border = "lightgray" )**

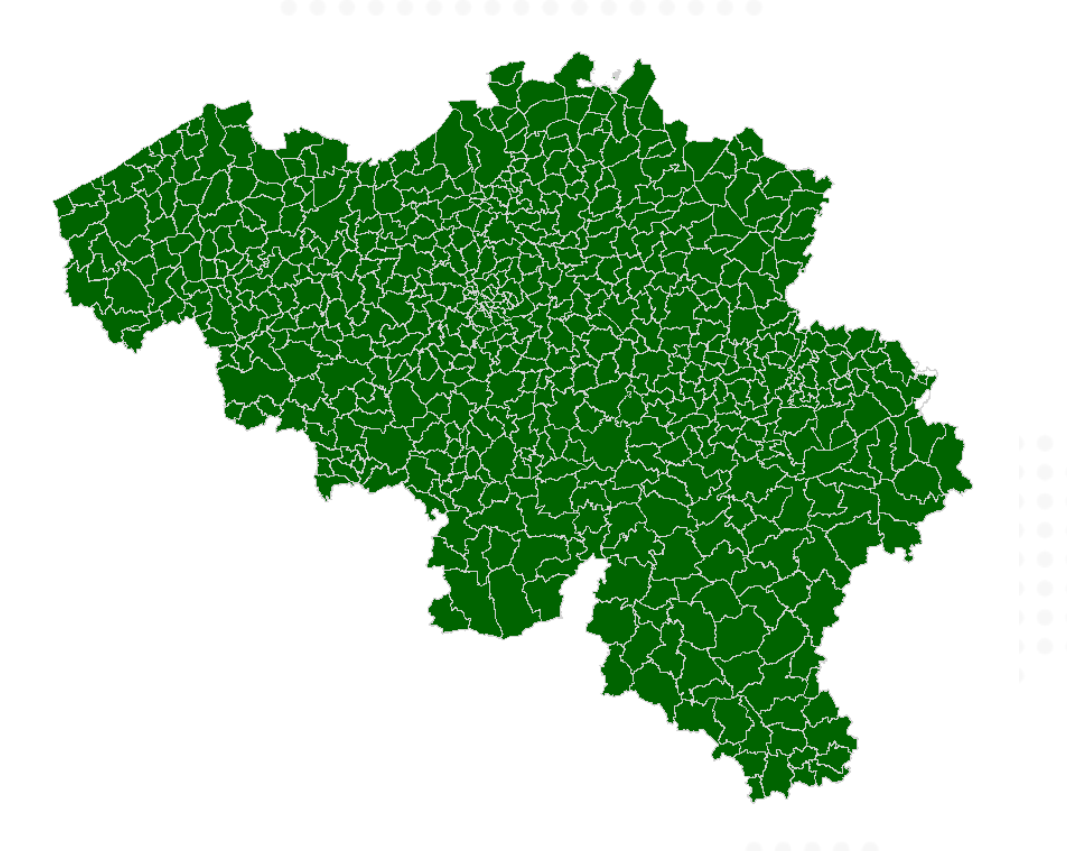

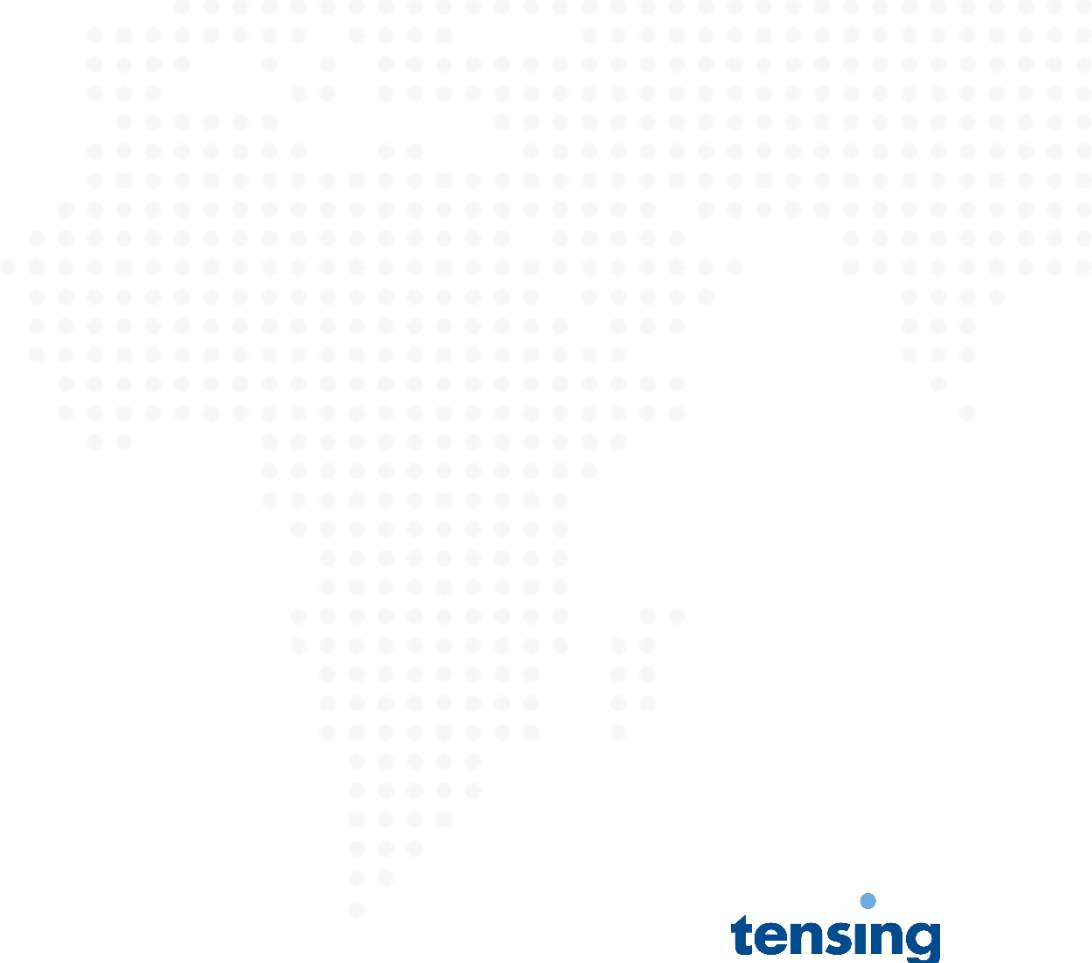

## Methods for sf objects

### **> methods(class = "sf")**

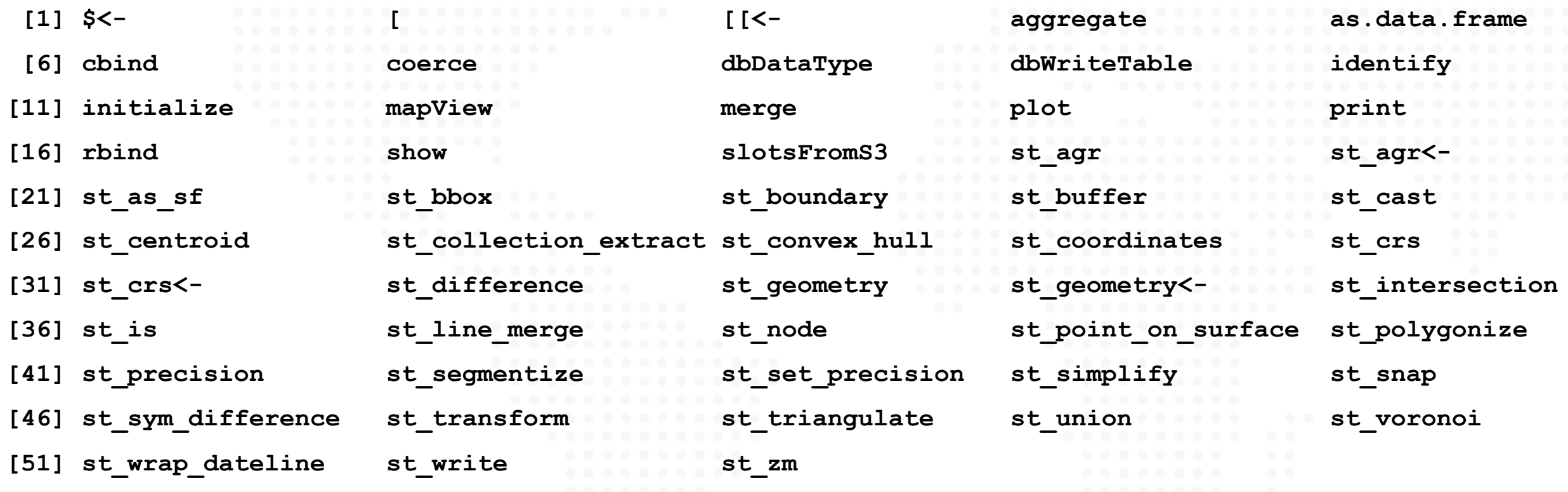

Elevating spatial intelligence

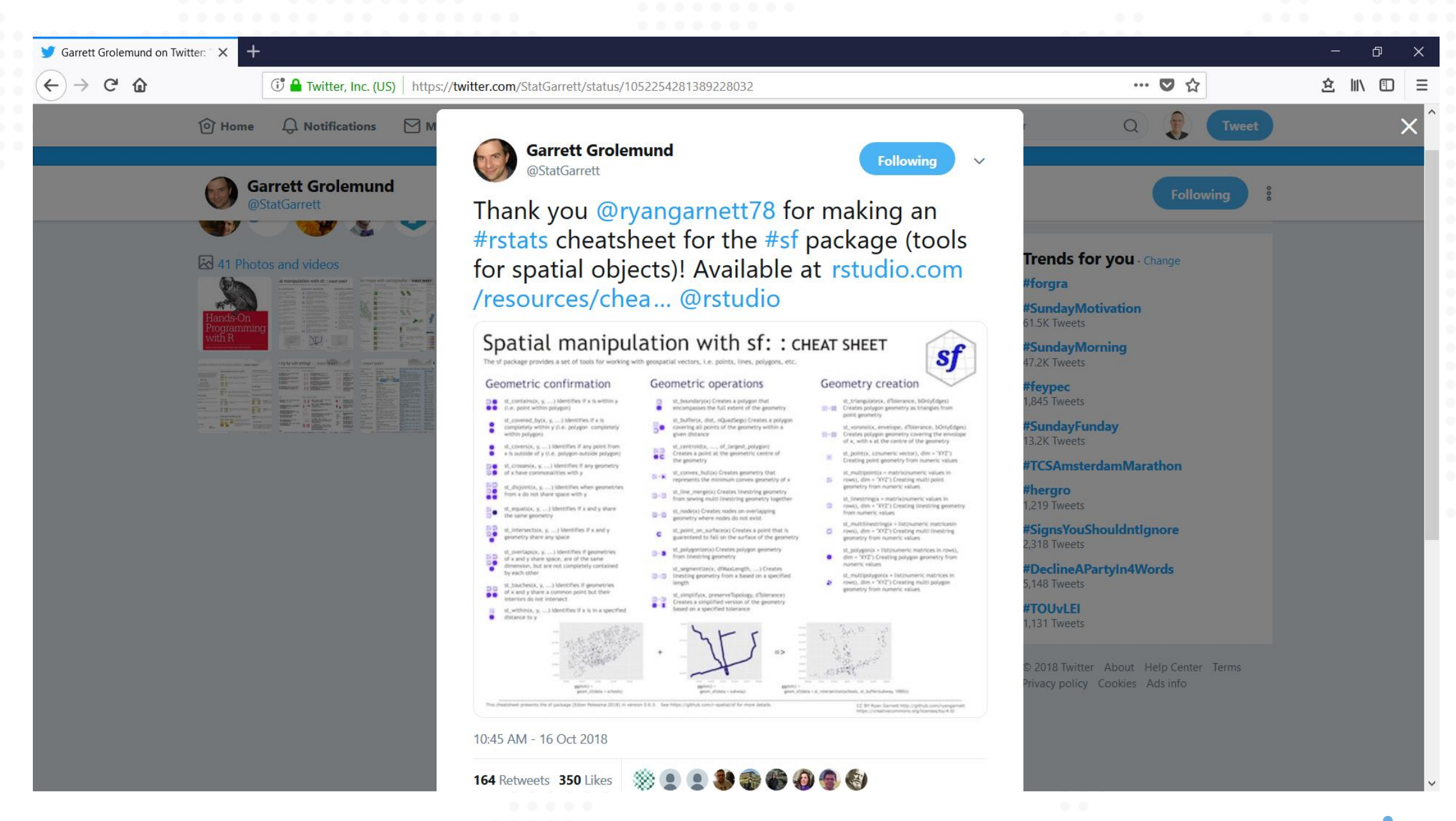

Elevating spatial intelligence

### Thematic mapping in R with the package **tmap**

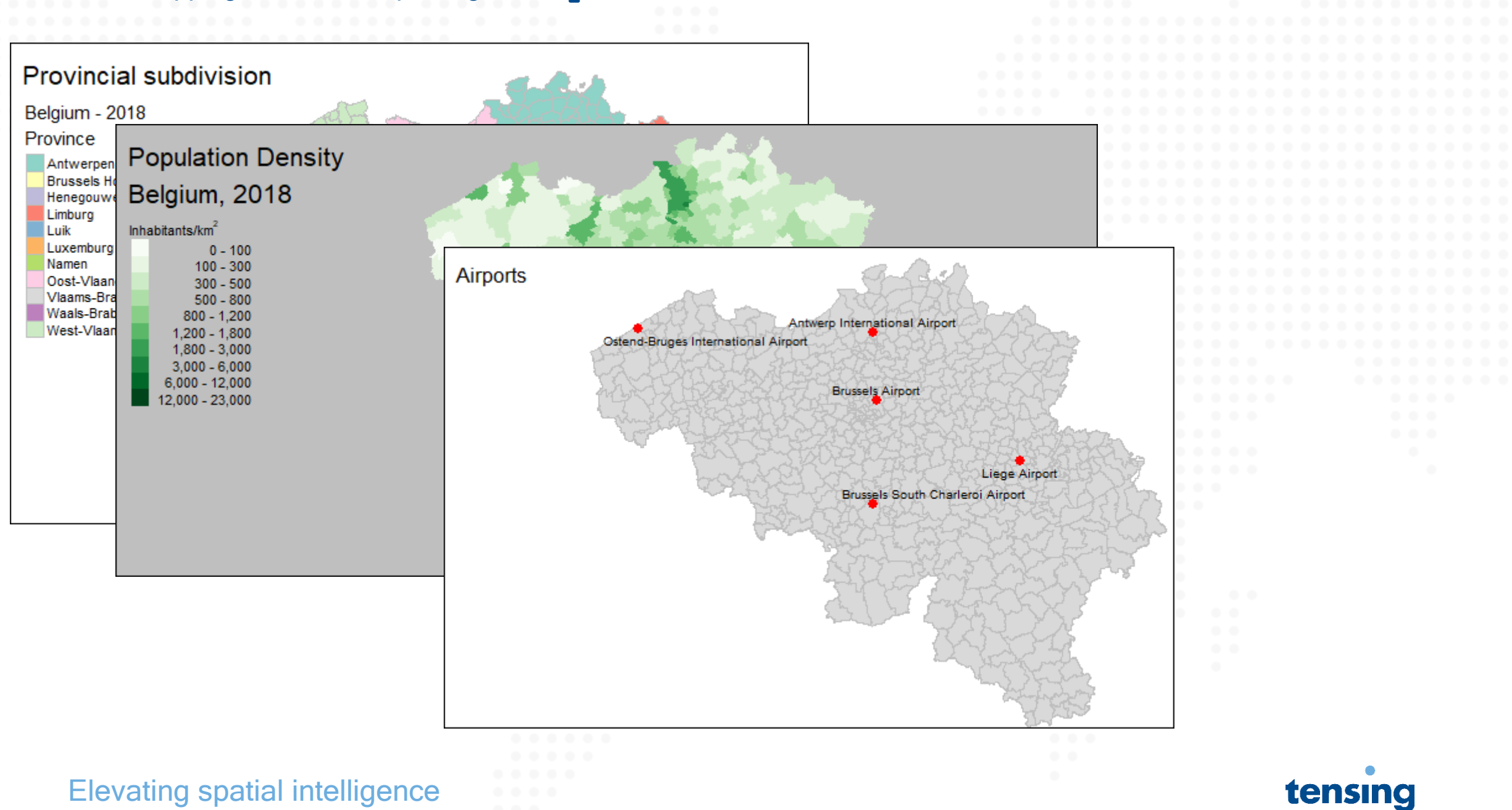

### Interactive mapping in R with the package **mapview**

#### R RStudio

File Edit Code View Plots Session Build Debug Profile Tools Help

O - OR - E B B & Coto file/function | B - Addins -

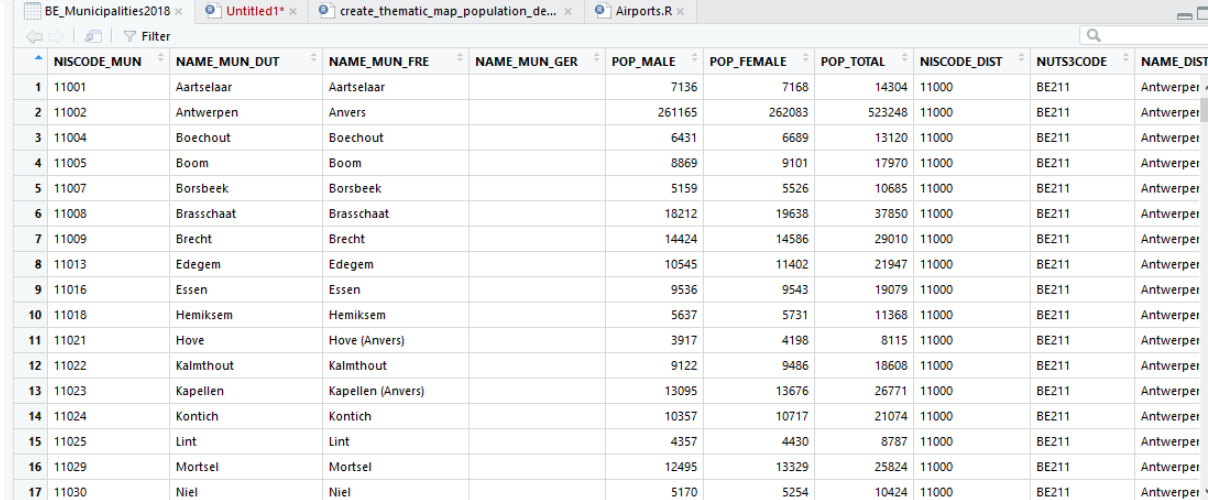

mport Dataset - $\equiv$  List  $\star$  $Q$ D Global Environment -Data OBE\_Municipalities2018 589 obs. of 23 variables Powered by Les yllet

**Environment** History Connections

#### Showing 1 to 18 of 589 entries Console Terminal

 $\langle$ 

C:/Belgium/Presentation/FOSS4G/

#### Restarting R session...

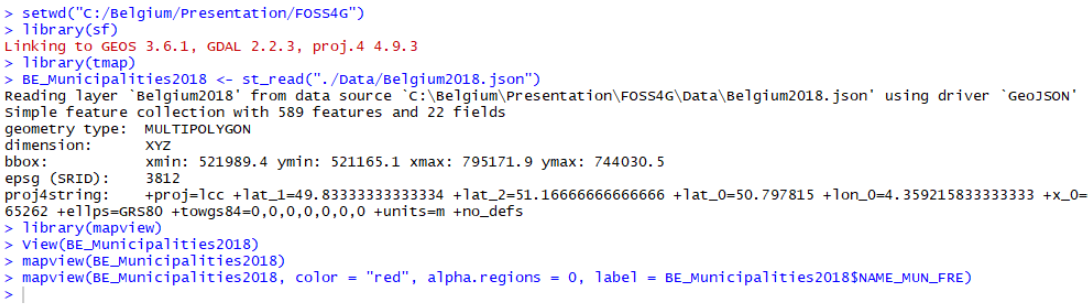

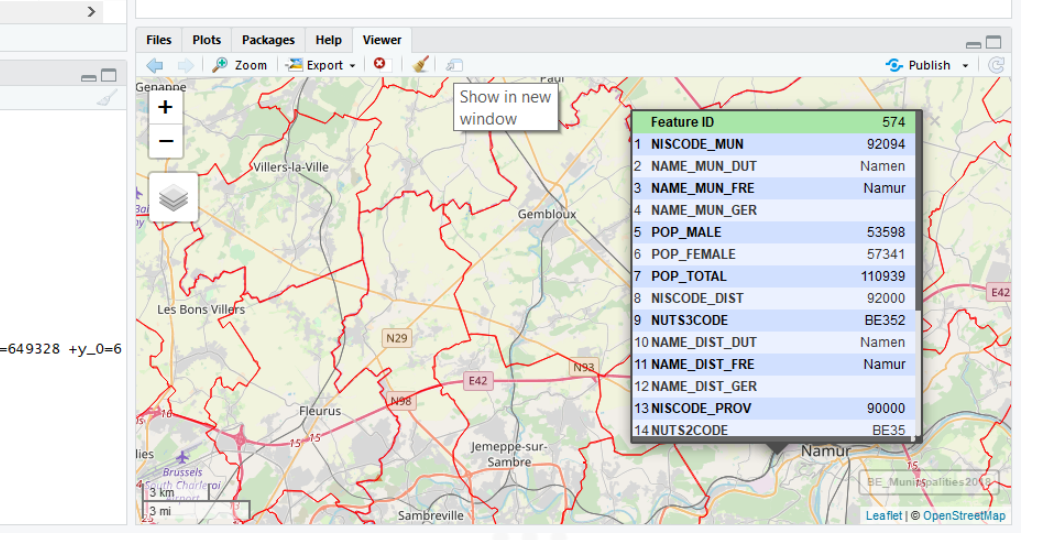

#### Elevating spatial intelligence

### tensing

 $\Box$ 

R Project: (None)

 $\Box$ 

## A short note on the package sp

sp: Classes and Methods for Spatial Data <https://cran.r-project.org/package=sp>

- sp is the predecessor of sf
- So, sf is the successor of sp :-)
- 
- sp has been developed by the same and solven as sf<br>• You will definitely encounter same and solven and spatial with sf, and then then the state  $\sum_{n=1}^{\infty}$  of stick with sf, and the state is an integral spatial. • You will definitely encounter st when you google for R and Spatial... but our recommend  $\&$  stick with sf, and try to forget about sp

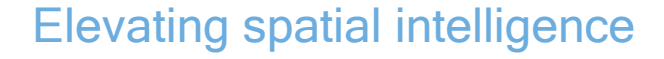

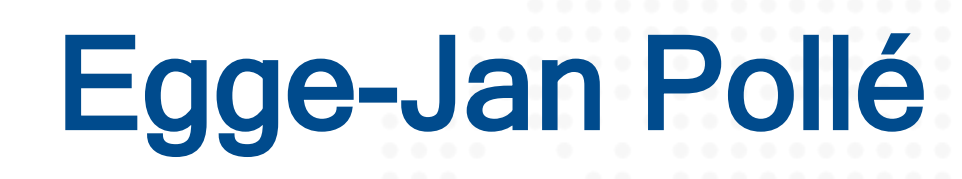

[ejpolle@tensing.com](mailto:ejpolle@tensing.com?subject=Spatial Data Science with R) <https://www.linkedin.com/in/ejhpolle>

[@EggePolle](https://twitter.com/EggePolle)

Thank you for your attention

www.tensing.com | gis@tensing.com

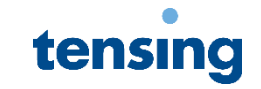

### <span id="page-17-0"></span>Appendix Download Sample Data **Belgium2018.json**

### R code:

# Store the URL to the file to download in a variable

URL2zip <-

"http://www.twiav.nl/files/Belgium2018.zip"

# Create a temporary file

```
zip file \le tempfile(fileext = ".zip")
```
# Download the file

```
download.file(URL2zip, destfile = zip_file, 
mode = "wb"
```
# Create a subfolder in your working directory to store the unzipped data

dir.create("./Data", showWarnings = FALSE)

### Elevating spatial intelligence

```
# Unzip the file
unzip(zip_file, exdir = "./Data")
# After unzipping you can delete (i.e. unlin
the file
unlink(zip_file)
# Remove variables you do not longer need
rm(URL2zip, zip_file)
```
**[Now you are ready to load the data into R using](#page-9-0)  the function st\_read()**

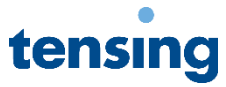

### Appendix **tamp** - 1

R code:

#### **Provincial subdivision** Belgium - 2018 Province Antwerpen Brussels Hoofdstedelijk Gewest Henegouwen Limburg Luik Luxemburg Namen Oost-Vlaanderen Vlaams-Brabant Waals-Brabant West-Vlaanderen

### qtm(shp = BE\_Municipalities2018,

```
title = "Provincial subdivision",
fill = "NAME_PROV_DUT",
fill.title = "Belgium - 2018\nProvince",
borders = "grey",format = "NLD wide",
frame = TRUE)
```
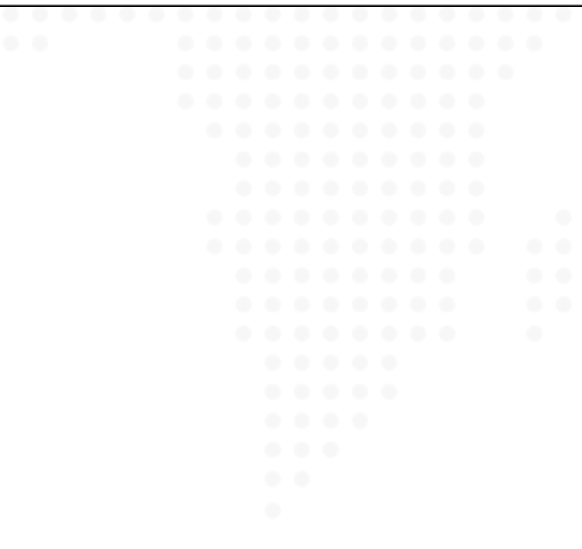

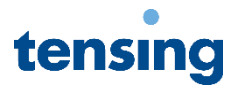

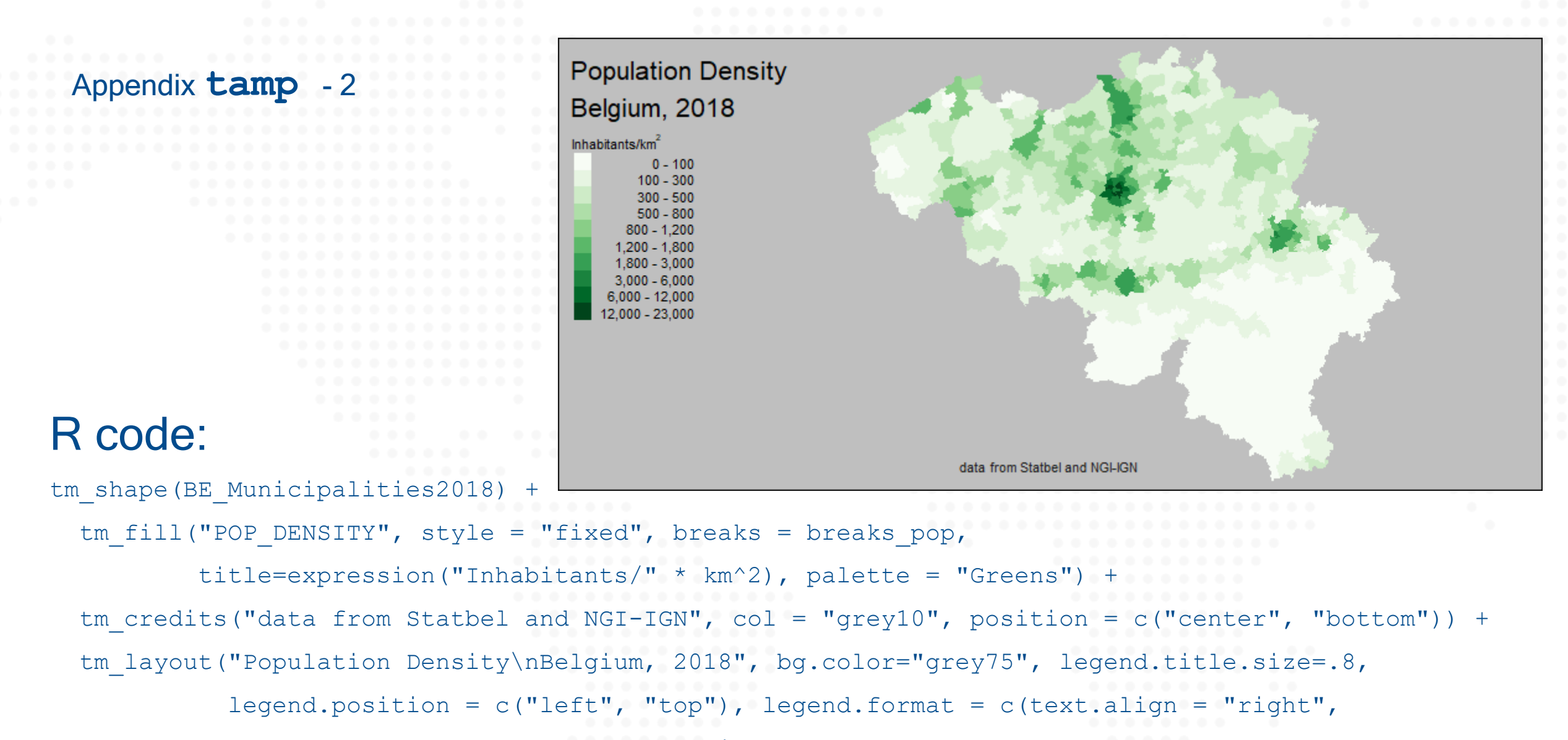

text.separator =  $" -")$ , outer.margins=c(.05,0,.05,0),

 $inner.maxqins = c(.02,.25,.02,.02)$ ,  $asp = 0$ ,  $frame = TRUE$ )

Elevating spatial intelligence

Appendix **tamp** 

### R code:

```
tm_shape(BE_Municipalities2018) +
 tm polygons(border.col = "grey")+
 tm_shape(BE_Airports) +
 tm dots(size = .5, col = "red",
         palette = "Set1", popup.vars = TRUE)
 tm_text("airport", size =.8,
         legend.size.show = FALSE,
         root=8, size.lowerbound = .7,
         auto.plot = TRUE) +tm style("white", title = "Airports") +
 tm_format("World_wide")
```
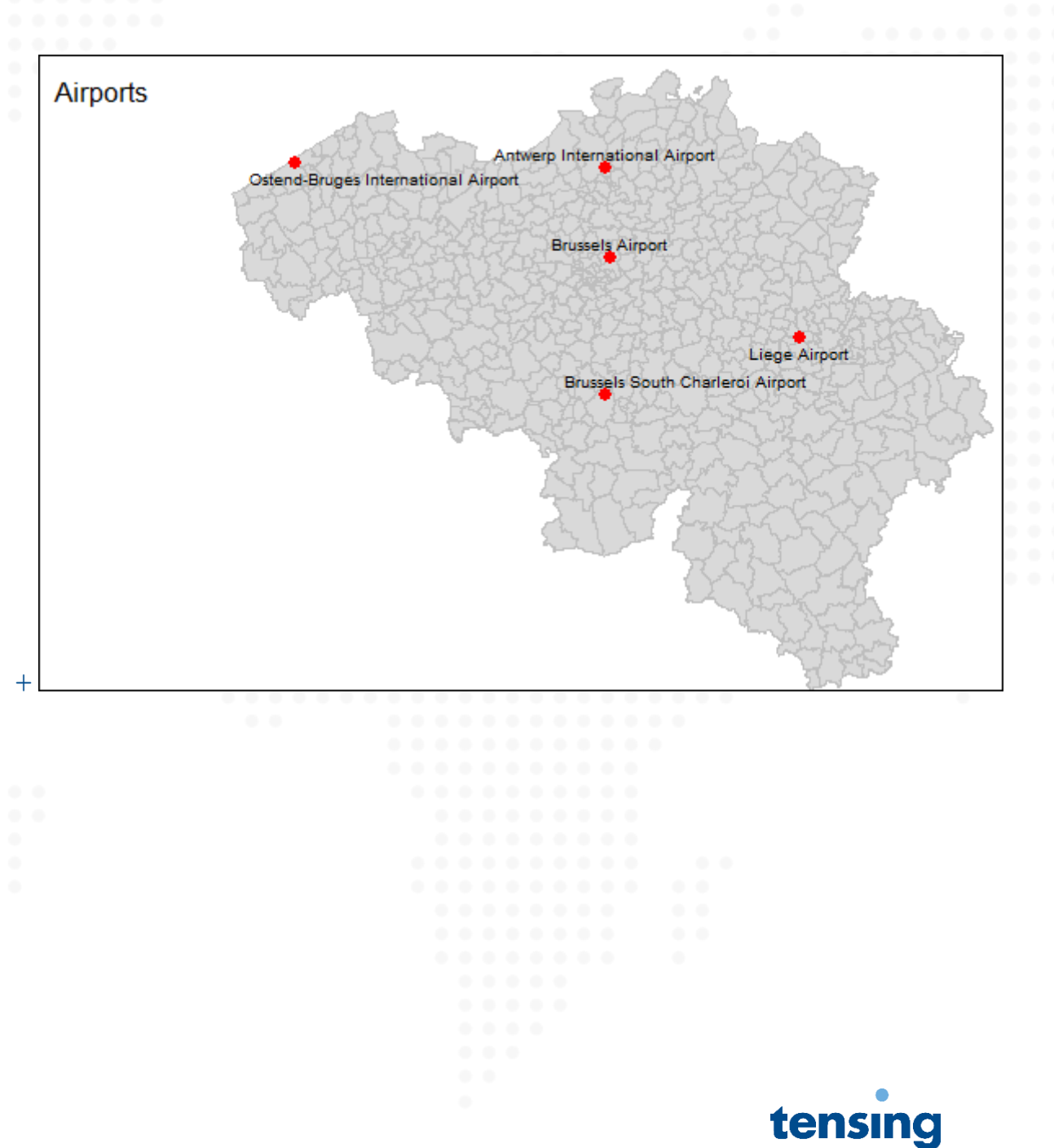